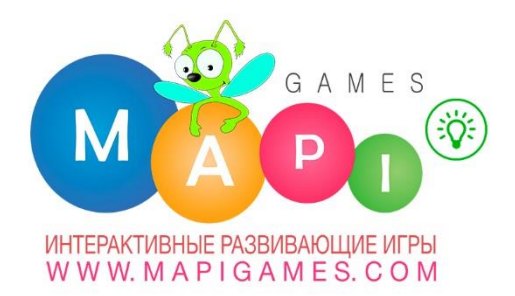

## Комплекс интерактивных развивающих игр ВОЛШЕБНАЯ ПОЛЯНА

# ОПИСАНИЕ И **РЕКОМЕНДАЦИИ**

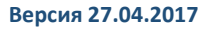

C MAPI

## **Содержание.**

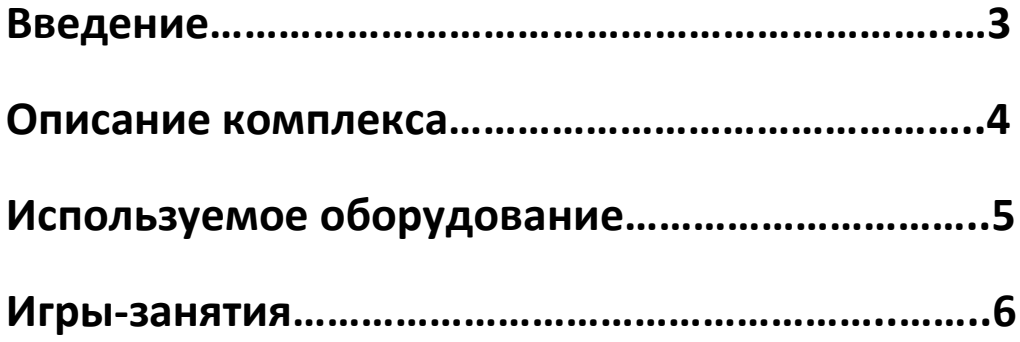

## **Введение**

 Информационно-коммуникационные технологии (ИКТ) сегодня являются неотъемлемой частью современного образования. Информатизация системы образования предъявляет новые требования к педагогу и его профессиональной компетентности.

 Мы видим, какие значительные перемены происходят сейчас в системе образования. И во многом это связано с обновлением научной, методической и материальной базы обучения и воспитания. Одним из важных условий обновления является использование новых информационных технологий.

Суть интерактивного обучения - вовлечение детей в процесс познания.

 Интерактивные технологии направлены на формирование у детей новых качеств и умений:

- активизируется индивидуальная интеллектуальная активность каждого ребенка;

- развиваются межличностные отношения, дети учатся преодолевать коммуникативные барьеры в общении (скованность, неуверенность), создается ситуация успеха;

- формируются условия для самообразования и саморазвития личности каждого ребенка.

 Комплекс интерактивных развивающих и обучающих игр «Волшебная поляна» является мощным, современным инструментом педагога для решения образовательных задач, позволяет на 100% использовать интерактивное оборудование, дает возможность использовать готовые, а также самостоятельно создавать качественные, современные и интересные для ребенка игры-занятия.

 Интерактивный комплекс создан совместно с практикующими педагогами и методистами. Прошел тщательное тестирование в образовательных учреждениях.

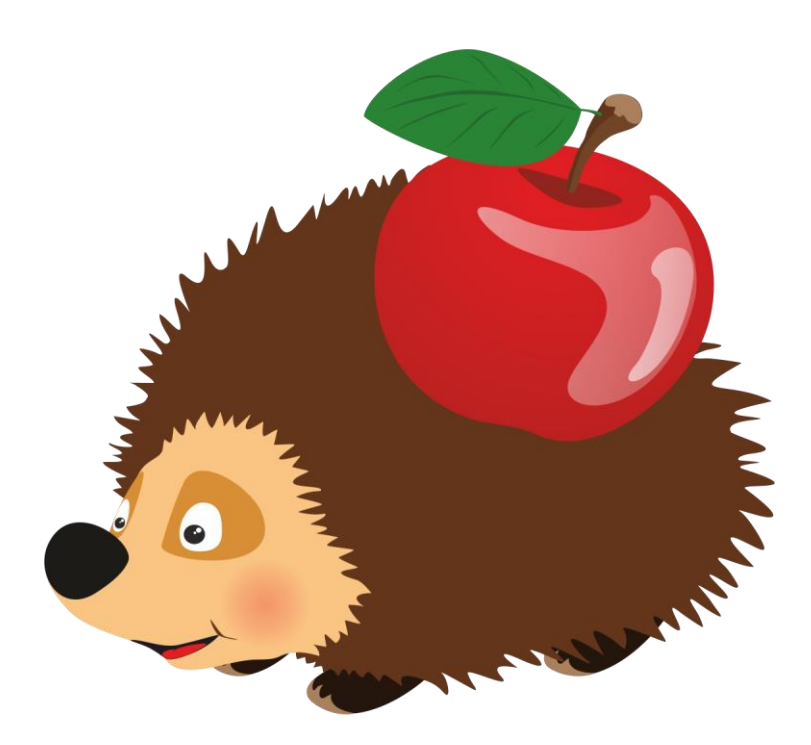

### **Описание комплекса**

 **Комплекс интерактивных развивающих и обучающих игр «Волшебная поляна» -** это универсальная программная оболочка, которая содержит в себе множество готовых игрзанятий, а также дает возможность педагогу создавать свои игры-занятия, методики, делиться ими, использовать для повышения профессиональных навыков.

 Комплекс игр прост и понятен, его можно использовать для обучения как одного ребенка, так и группы детей, с участием педагога или без его участия.

Игры занятия поделены на три блока:

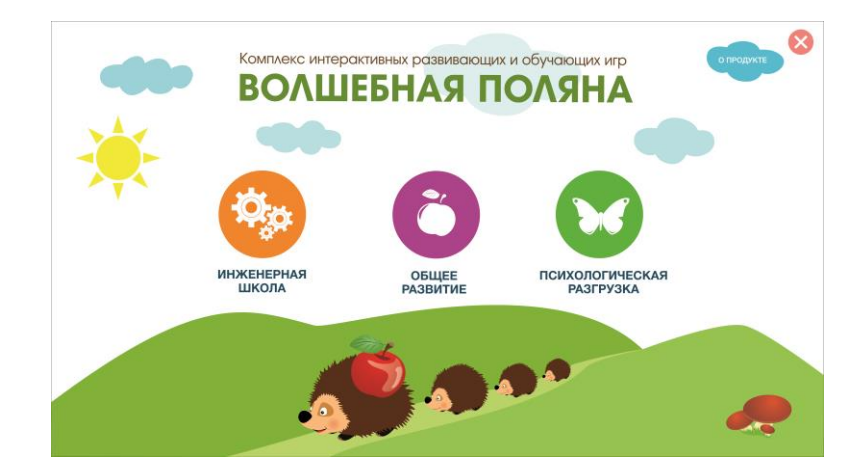

## **Функция автоматического обновления позволяет получать новые игры-занятия бесплатно!**

«**Волшебная поляна» предназначена для детей дошкольного возраста и начальных классов ( от 2,5 лет) .**

#### **Использование**:

- 1. Для адаптации детей к новым социальным условиям (малыши от 2,5 лет).
- 2. **Для детей с ограниченными возможностями здоровья.**
- 3. Для психологической разгрузки детей (сенсорные комнаты).
- 4. Для проведения физкультминуток.
- 5. Для занятий с детьми по основным областям знаний.
- 6. Для развития инженерного мышления.
- 7. Для развития навыков программирования.
- 8. Для развития мелкой моторики и координации движений рук.
- 9. Для обучения шахматам и шашкам.

Управление в программе реализовано несколькими способами:

- при помощи компьютерной мыши (компьютер, ноутбук, неттоп)
- при помощи интерактивных стилусов или маркеров (интерактивные приставки, интерактивные доски)
- **- при помощи касаний пальцев** (интерактивные приставки, интерактивные доски,

интерактивные проекторы, планшетные устройства, **интерактивные панели**).

**«Волшебная поляна»** поддерживает функцию **Мультитач** (это делает программу функциональной, удобной и интересной).

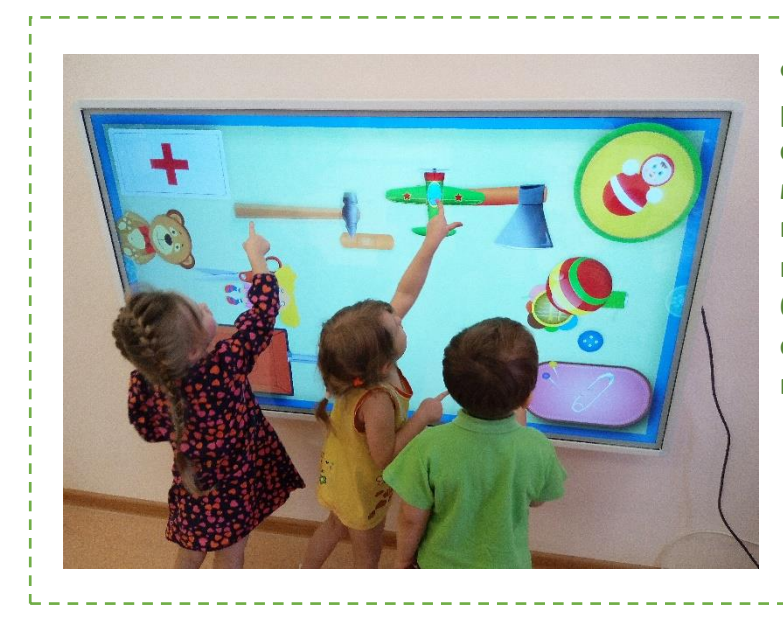

**Функция Мультитач подразумевает распознавание жестов при касании сенсорного экрана (перелистывание, масштабирование, вращение, перемещение), а также возможность использования устройства двумя и более пользователями одновременно (количество пользователей не ограничено).**

## **Используемое оборудование**

Программное обеспечение «Волшебная поляна» предназначено для установки на любой вид компьютерного оборудования, удовлетворяющего необходимым системным требованиям. Для активации программы используется уникальный лицензионный ключ.

Эффективнее всего использовать «Волшебную поляну» на

интерактивном оборудовании с функцией МУЛЬТИТАЧ (поддерживающем возможность управления при помощи касаний пальцев).

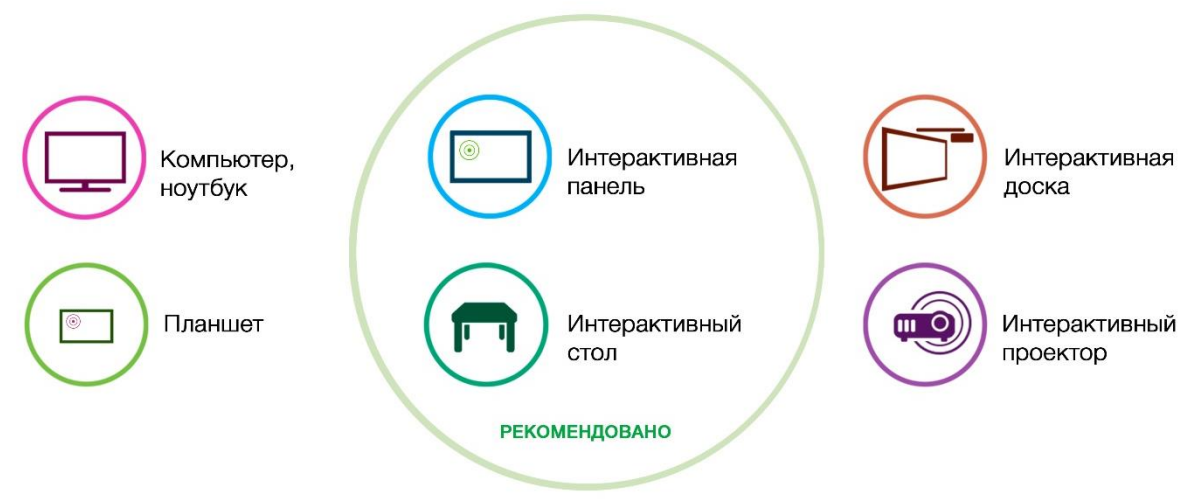

Программное обеспечение «Волшебная поляна» может использоваться на следующих устройствах:

(см. ИНСТРУКЦИЮ на сайте www.mapigames.com)

## **Игры - занятия**

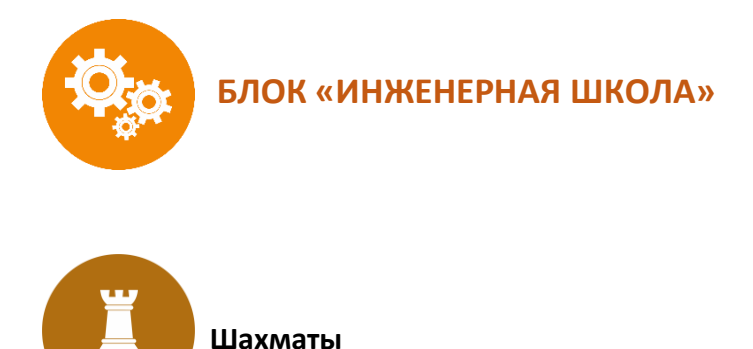

#### **Задачи.**

 Развитие интеллекта, обучение умению рассуждать, делать выводы, системно мыслить, понимать происходящие закономерности, развитие логического мышления, умений планирования и алгоритмизации, умений ориентирования в пространстве, закрепление навыков счёта, коммуникативных навыков.

#### **Описание.**

 С помощью данной игры, можно обучать детей шахматам. Два режимы: «Обучение» и «Игра», дают возможность заниматься с детьми от 3-х лет. В режиме «Обучение» интерактивные занятия помогут познакомить детей с понятиями диагональ, вертикаль, горизонталь, названиями фигур, их положением на шахматной доске, понятием клетка и многое другое.

 Режим «Игра» даст возможность играть с соперником или с роботом. Использовать подсказки и просматривать (сохранять) историю ходов.

#### **Главное меню**

В главном меню реализована возможность выбора режима игры: «Обучение», «Игра».

#### **Режим «Обучение»**

В этом режиме необходимо выбрать интерактивное занятие, которое соответствует возрасту ребенка.

#### **Режим «Игра»**

 При переходе в этот режим появляется меню, где необходимо выбрать одну из следующих позиций:

- «Один игрок» - игра с роботом (есть возможность задать имя игрока, выбрать кто будет играть белыми фигурами, выбрать уровень сложности игры, выбрать режим игры на время (классические шахматы , быстрая игра, блиц)).

- «Два игрока» (есть возможность задать имена игроков, выбрать кто будет играть белыми фигурами, выбрать положение интерактивной поверхности (горизонтально/вертикально), выбрать режим игры на время (классические шахматы, быстрая игра, блиц)).

#### **Игра**

 В игре отображается трехмерная шахматная доска с черными и белыми фигурами, первый ход делает игрок, который играет белыми, при выполнении хода шахматная доска меняет свое положение в пространстве, так, чтобы играющий черными фигурами, мог выполнить свой ход. У каждого игрока (по краям экрана) демонстрируется миниатюрная копия шахматной доски, на которой расположены фигуры, копирующие положение фигур

на трехмерной шахматной доске. Отображается имя игрока и цвет фигур, которыми он играет. При активном режиме игры на время отображаются цифровые часы отсчета времени. У каждого игрока отображается кнопка меню, при нажатии на которую запускается меню настроек:

- Выход из игры.
- Начать сначала.
- Предложить ничью.
- Сдаться.
- Отмена хода.
- Подсказки (запускает или выключает режим подсвечивания подсказок).
- Назад.
- В игре при ситуациях «шах», «пат» и «мат» цвет общего фона меняется.

Когда партия закончена, появляется копка «История», при нажатии на которую можно наглядно просматривать историю ходов, запускать демонстрацию хода на доске, сохранять историю на жесткий диск или флэш накопитель.

 При выходе из игры, не завершив партию и повторном запуске игры, будет предложено продолжить незаконченную партию.

#### **Управление.**

Управление в игре осуществляется при помощи нажатий на кнопки и перемещения элементов игры по экрану.

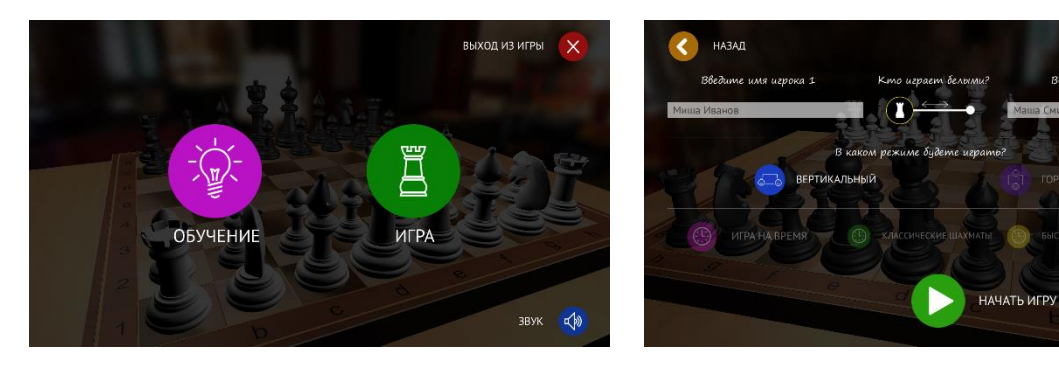

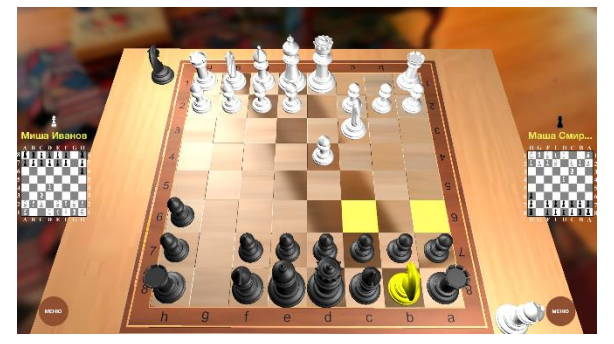

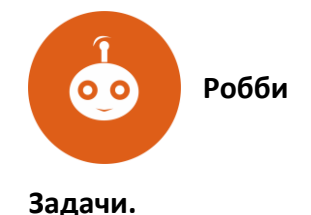

#### Обеспечение разнообразия детской деятельности, коммуникация (со сверстниками, со взрослыми), развитие логического мышления, умений планирования и алгоритмизации действий, умений ориентирования в пространстве, закрепление навыков счёта, словарного запаса, предметных знаний, коммуникативных навыков.

#### **Описание.**

 С помощью данной игры, можно с легкостью изучать программирование, задавая роботу Робби план действий и выполняя различные задания (приключения). Работа с Робби учит детей структурированной деятельности, развивает воображение и предлагает массу возможностей для изучения причинно-следственных связей. Встроенный редактор позволяет разрабатывать уровни игр. Это дает возможность использовать игру для проведения обучений по всем областям знаний. Игровое поле представляет собой сетку из равных квадратных ячеек, робот Робби двигается пошагово, шаг равен одной ячейке. Это дает возможность программировать Робби, задавая нужное количество шагов и поворотов для достижения цели.

#### **Главное меню**

 В главном меню выбирается уровень игры. Перед запуском уровня, доступно его описание. Так же, в главном меню расположены кнопки запуска инструкции, включения и выключения звука, кнопка выхода из игры и запуск редактора.

**Редактор (Будет доступно при обновлении)**

 Редактор уровней позволяет разрабатывать собственные игровые поля. Функции редактора:

- выбор количества ячеек по вертикали и горизонтали от 1 до 10;
- добавление (удаление) фонового изображения для поля;
- добавление (удаление) картинок в ячейке;
- добавление (удаление) музыкального фона;

- добавление (удаление) событий (для каждой ячейки можно задать событие: финиш; движение запрещено; промежуточная точка; промежуточная точка – звездочка, которая будет отображаться на игровом поле, в виде крутящейся монетки с изображением звездочки);

- сохранение (редактирование) разработанного поля;

- добавление описания для разработанного поля;

#### **Уровень**

 При прохождении уровня имеется возможность выбрать робота Робби, который станет действующим персонажем игры. Количество используемых в уровне Робби не ограничено, что дает возможность играть коллективно.

 У каждого Робби есть кнопки управления (вращение, удаление) и экран где отображается его номер.

 Программирование Робби осуществляется при помощи пульта, который расположен в правом нижнем углу экрана. На пульте есть кнопки: шаг вверх, шаг вниз, поворот налево (90 градусов), поворот направо (90 градусов), запустить Робби, пауза, очистить программу. Так же на пульте можно выбирать номер Робби, которого необходимо запрограммировать (запустить), режим ВСЕ позволяет управлять всеми Робби одновременно.

 При движении Робби по игровому полю, запускается анимация движения и звуковой сигнал.

События:

- Финиш. Когда Робби остановился в ячейке с запрограммированным событием финиш, появляется звуковой сигнал и картинка, демонстрирующая победу в игре.

Движение запрещено. Когда Робби наезжает на ячейку с данным событием, его движение прекращается, на ячейке появляется картинка (движение запрещено), звучит сигнал «запрещено».

- Промежуточная точка. Когда Робби останавливается в ячейке с запрограммированным событием промежуточная точка, на ячейке появляется картинка, демонстрирующая выполнение промежуточного задания, звучит сигнал.

- Промежуточная точка- звездочка. Когда Робби останавливается в ячейке с запрограммированным событием промежуточная точка- звездочка, или проезжает по этой ячейке, отображаемая на ячейке анимационная картинка в виде монетки с изображением звездочки, исчезает, что демонстрирует выполнение промежуточного задания, звучит сигнал.

 При необходимости Робби можно переместить в другую ячейку, развернуть. При выполнении нескольких программных циклов, необходимо стереть заданную программу перед запуском Робби (кнопка на пульте с изображением крестика).

Кнопка Меню, позволяет запускать меню настроек:

- Описание.
- Инструкция.

- Показывать историю шагов. История отображается в левой части экрана, есть возможность менять команды местами, удалять команды из списка истории. - Показывать путь. Эта настройка позволяет отображать на игровом поле путь (пунктирная линия) при программировании Робби.

- Выйти из игры.

#### **Управление.**

Управление в игре осуществляется при помощи нажатий на кнопки и перемещения элементов игры по экрану.

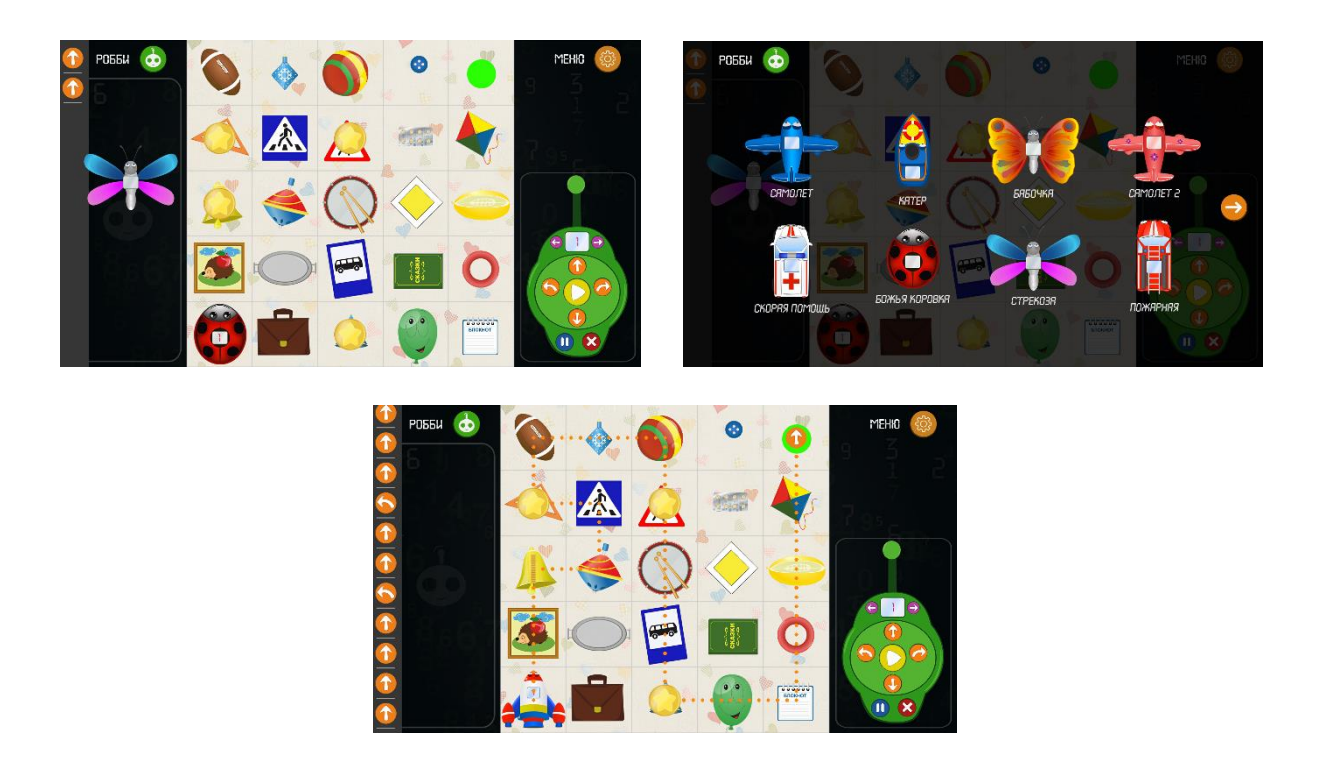

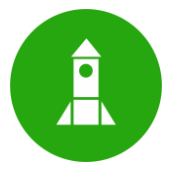

Развитие у детей необходимых умений и навыков конструирования; знаний о предметах, отображаемых в конструктивной деятельности, об их внешнем виде, структуре, об основных частях, их форме, пространственном расположении, относительной величине.

#### **Описание.**

Игра содержит в себе набор геометрических фигур: круг, квадрат, треугольник, прямоугольник, овал, ромб и набор картинок-макетов. В центре экрана находится круглая панель управления, на которой отображаются картинки-макеты, кнопки для переключения этих картинок, кнопки отображения фигур. Панель управления можно перемещать по экрану. С фигурами можно производить следующие действия: менять размер (увеличение, уменьшение), перемещать по экрану, вращать на 360 градусов, выбирать цвет. Для того чтобы удалить фигуру необходимо переместить ее за пределы экрана. В игре предусмотрено несколько режимов:

1. Свободный режим. Свободная игра позволяет использовать набор геометрических фигур для любых задач. Можно изучать фигуры, сравнивать их по форме, цвету, размеру, перемещать по экрану, накладывать друг на друга, компоновать и считать. 2. Легко. Необходимо собрать предмет точь-в-точь, как на картинке-макете, используя геометрические фигуры.

3. Сложно. В этом режиме на картинке-макете изображен предмет, необходимо представать, из каких геометрических фигур можно собрать данный предмет, выбрать необходимые фигуры и выполнить задание.

#### **Управление.**

Для переключения режима игры необходимо переместить кнопку выбора вниз или вверх. На круглой панели управления находятся кнопки переключения картинок-макетов (стрелочки), кнопки выбора геометрических фигур (кнопки с изображение геометрических фигур), кнопки выбора цвета геометрических фигур (кнопка в форме цветка с разноцветными лепестками около каждой геометрической фигуры). Для того чтобы использовать фигуру, необходимо перетащить ее из области на панели управления в любую часть экрана. Панель управления можно вращать и перемещать по экрану в любое место.

Для увеличения/уменьшения и вращения фигур можно использовать специальные кнопки, отображаемые около фигур, так же вращение и увеличение/уменьшение можно выполнять при помощи 2 пальцев рук. Для того чтобы удалить геометрическую фигуру с экрана, необходимо ее переместить за пределы экрана.

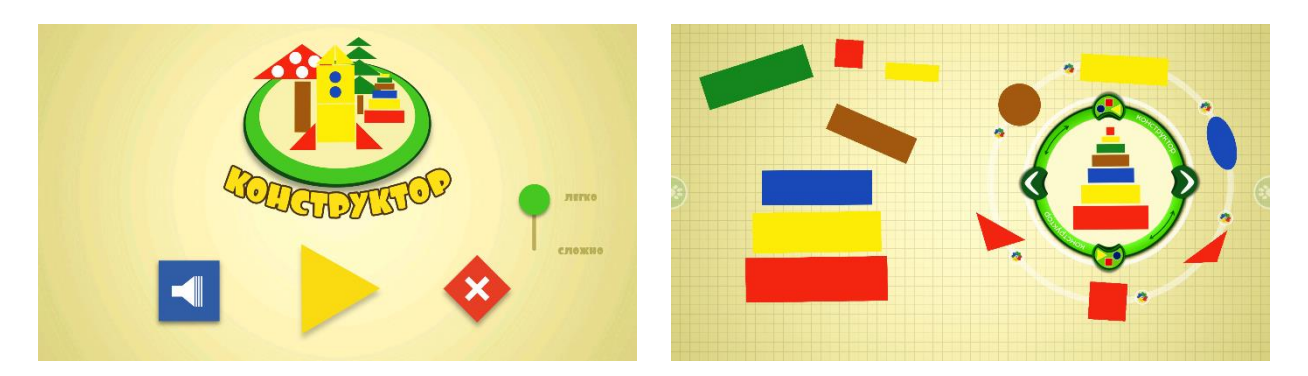

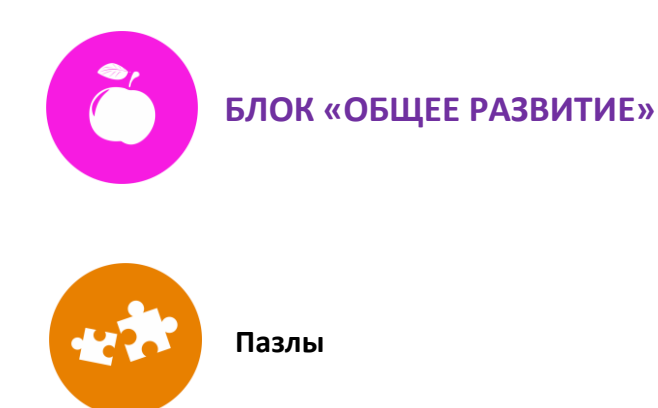

Развитие пространственного восприятия, логического, наглядно-образного мышления и воображения.

#### **Описание.**

Классические квадратные пазлы, с возможностью выбора уровня сложности. Игра включает в себя картинки, соответствующие тематическому планированию. Есть 4 уровня сложности (2 на 2 картинки, 3 на 3 картинки, 4 на 4 картинки, 6 на 6 картинок). В игре предусмотрен редактор для педагога, который имеет возможность добавления любой картинки с компьютера или флэш накопителя. Картинку можно отредактировать под необходимый размер и использовать в игре; неиспользуемые картинки можно удалять. При нажатии на кнопку с изображением **«?»** появляется подсказка. Так же подсказкой служит метка на элементе пазла (цифра 1). При правильном выполнении задания появляется визуальный эффект. Собранная картинка остается на экране до момента нажатия кнопки «Выход» (это дает возможность обсудить с детьми изображение на картинке).

#### **Управление.**

Необходимо перемещать по экрану элементы пазла в соответствующие ячейки.

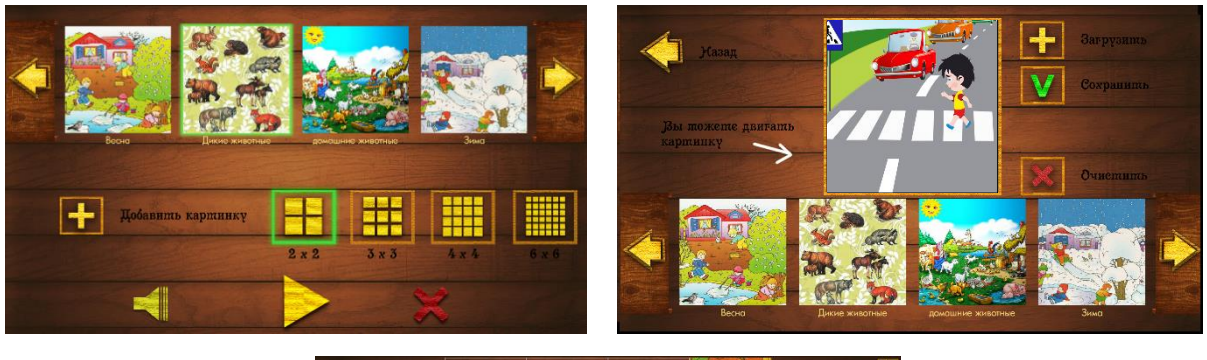

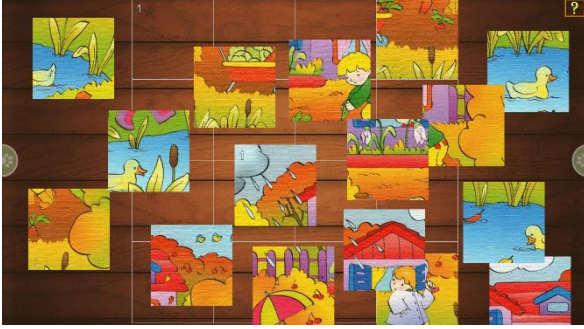

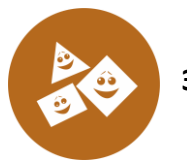

Закрепление знания форм (круг, квадрат, треугольник, прямоугольник, овал, ромб). Сопоставление формы и цвета. Классификация предметов по форме.

#### **Описание.**

По сюжету игры необходимо запаковать подарки на фабрике, перед их отправкой адресату. По конвейеру двигаются коробочки разной формы.

Режимы игры:

1. Фигуры. Необходимо выбрать крышку определенной формы и переместить её на коробку с подарками соответствующей формы.

2. +Цвета. Необходимо выбрать крышку определенной формы и цвета, переместить её на коробку с подарками соответствующей формы и цвета.

3. +Предметы. Необходимо сопоставить форму предмета с формой коробки, переместить предмет в коробку и закрыть крышкой соответствующей формы.

#### **Управление.**

Для переключения режима игры необходимо переместить кнопку выбора вниз или вверх. Необходимо перемещать по экрану крышки коробок и предметы на соответствующие места.

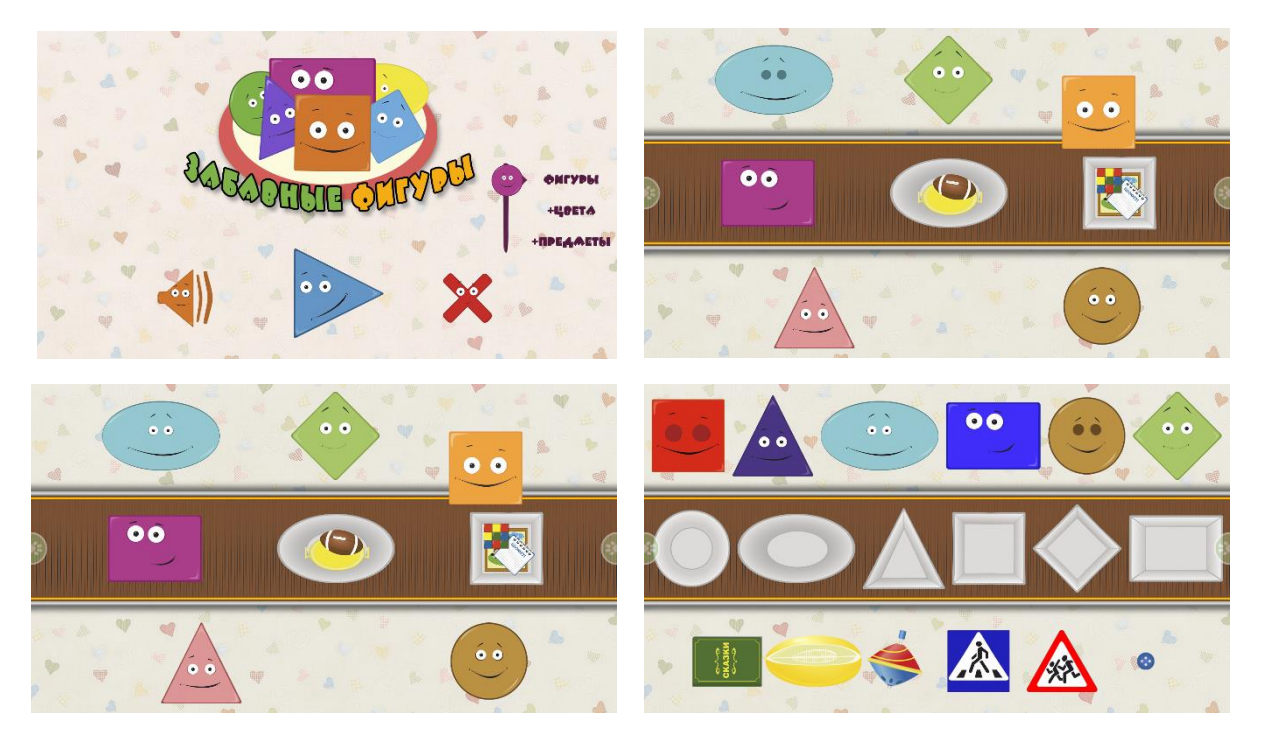

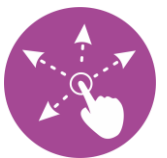

Развитие умения находить предмет по его наиболее характерным признакам; развитие наблюдательности, находчивости; учить детей описывать предмет, не называя его; воспитание выдержки.

#### **Описание.**

По сюжету игры необходимо разложить предметы по местам их хранения:

- инструменты в ящик для инструментов;
- лекарственные препараты в аптечку;
- швейные принадлежности в специальную коробочку;
- игрушки в ящик для игрушек;
- посуду в корзину для посуды;
- вещи в сумку для вещей.

Режимы игры позволяют задавать уровни, где выбираются используемые предметы.

#### **Управление.**

Для переключения режима игры необходимо переместить кнопку выбора вниз или вверх. Необходимо перемещать по экрану предметы на соответствующие места (ящики, коробочки).

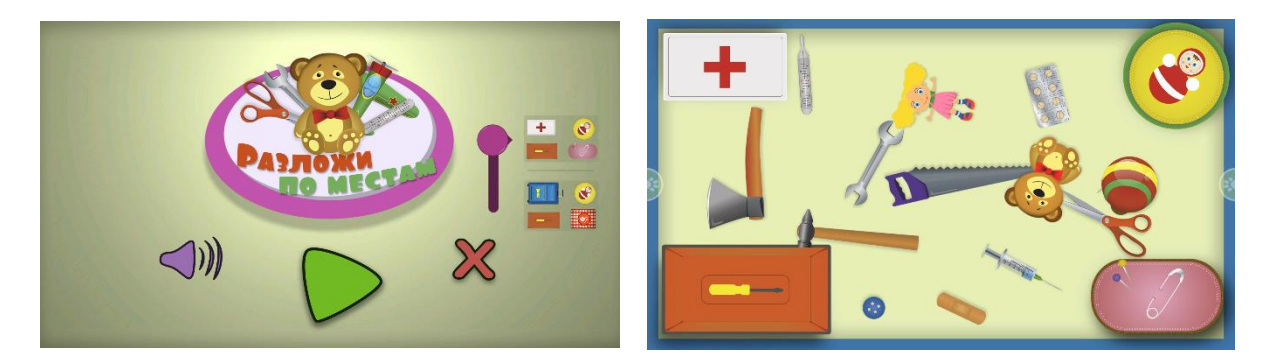

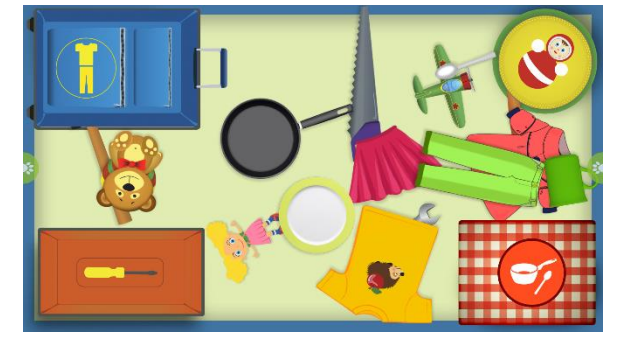

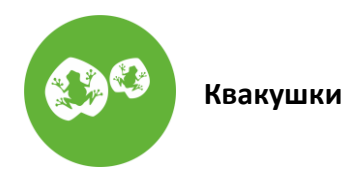

Обучение счёту. Развитие быстроты и ловкости движений.

#### **Описание.**

В этой игре необходимо выстраивать траекторию прыжка лягушки при помощи перемещения пальца (пера, курсора) по интерактивной поверхности. Цель игры привести лягушку (лягушек) из начальной точки (водяная лилия) в конечную точку (островок). Для того, чтобы лягушка совершала перемещение, необходимо выстраивать траекторию по лилиям с цифрами.

Настройки игры позволяют:

- Выбрать количество игроков от 1 до 4.

- Выбрать последовательность отображаемых в игре цифр (от 1 до 5, от 5 до 1, от 1 до 10, от 10 до 1).

- Выбрать режим отображения всех цифр, только четных цифр и только нечетных цифр.

#### **Управление.**

Для переключения режимов игры необходимо переместить кнопки выбора вниз или вверх. Необходимо нажать на лягушку и перемещать палец (перо, курсор) по экрану до выбранной лилии с цифрой.

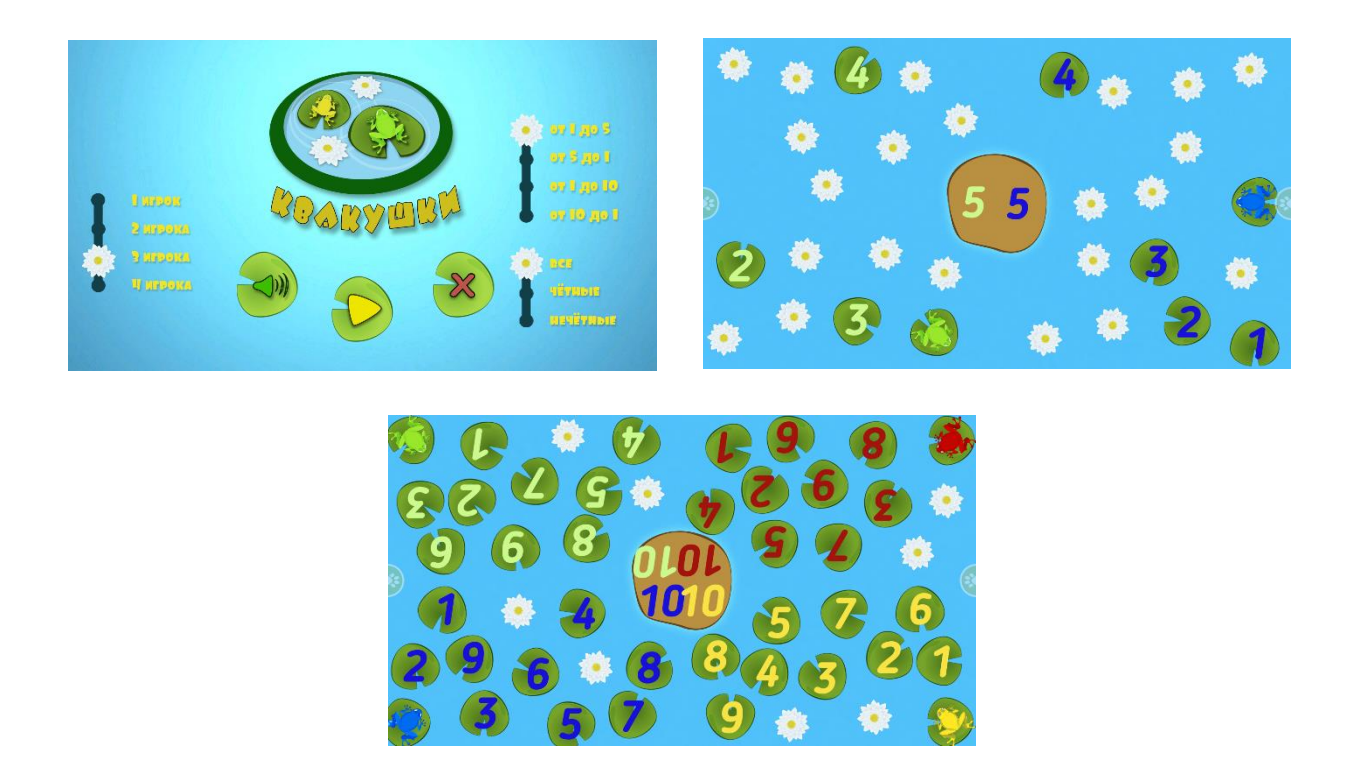

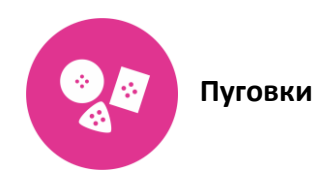

Развитие мелкой моторики, координации, умения находить и сортировать предметы по их наиболее характерным признакам (форма, цвет, величина); развитие наблюдательности, находчивости; воспитание выдержки; обучение счету, сопоставление совокупностей, содержащих равное и неравное.

#### **Описание.**

В этой игре необходимо сортировать пуговки. Большое разнообразие режимов игры позволяет выполнять множество разных заданий:

- сортировка пуговок по цвету
- сортировка пуговок по размеру
- сортировка пуговок по форме

- свободный режим, позволяющий моделировать любые задания на сопоставление, счет, запоминание.

Есть возможность выбора 4 уровней сложности (легко, просто, средне, сложно).

#### **Управление.**

Для переключения режимов игры необходимо переместить кнопки выбора вниз или вверх. Необходимо перемещать по экрану пуговицы на соответствующие места.

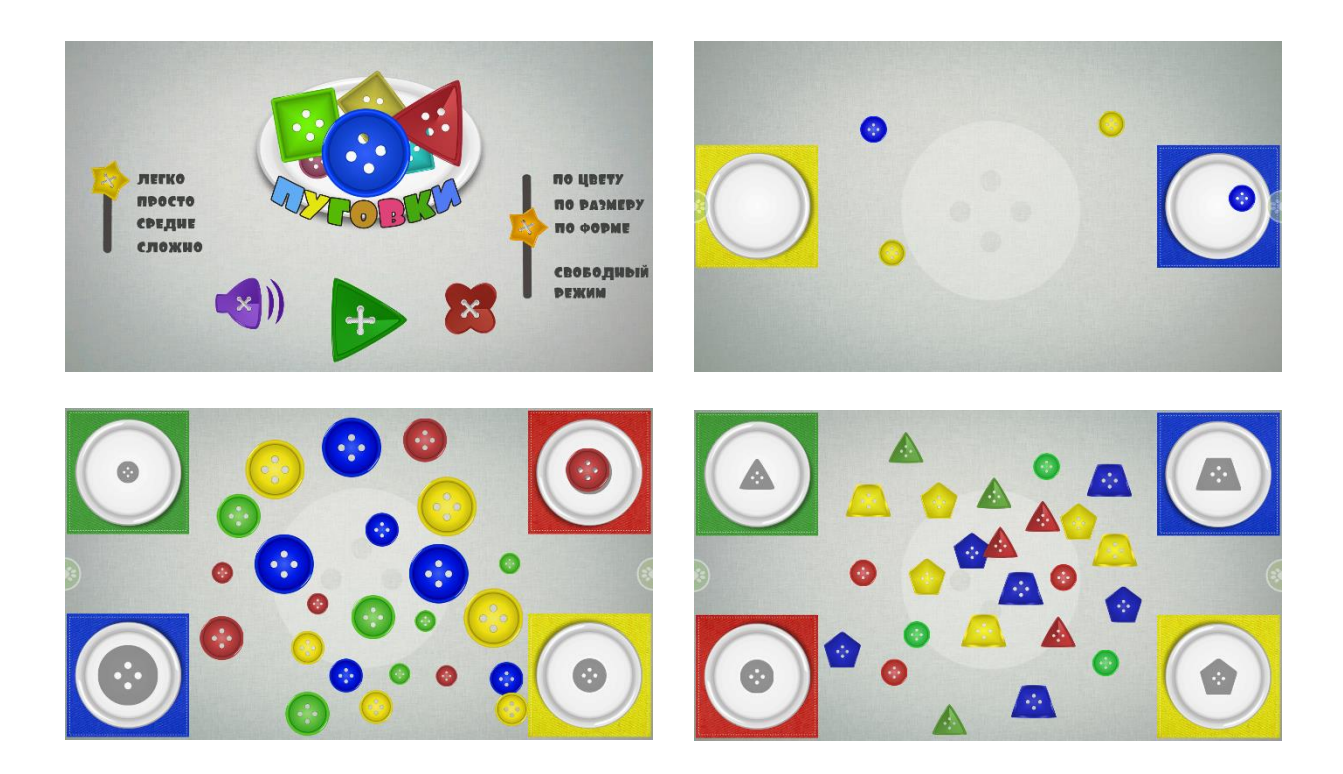

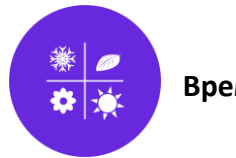

#### **Времена года.**

#### **Задачи.**

Формирование знаний о сезонных изменениях в природе. Развитие наблюдательности.

#### **Описание.**

Игра содержит 4 сюжета, которые происходят летом, осенью, зимой и весной. Анимация переходов между сюжетами демонстрирует сезонные изменения в природе. Детям предлагается поучаствовать в игре и выполнить задания. Летом необходимо помочь ежикам собрать съедобные грибы и ягоды, при этом, когда ребенок выбирает несъедобный гриб, то ежик его отбрасывает. Осенью предлагается собрать урожай (фрукты и овощи), которые спрятаны под листвой (дуб, береза, осина, клен). Зимой нужно помочь снеговику найти под снегом елочные игрушки и елку, переместить их в санки снеговика. Весной - растопить снег, чтобы подснежники смогли вырасти.

#### **Управление.**

Лето - необходимо нажимать на грибы и ягоды для их сбора.

Осень - необходимо перемещать курсор/палец/маркер по экрану для того, чтобы убрать листья, нажимать на фрукты и овощи для их сбора.

Зима - необходимо перемещать курсор/палец/маркер по экрану для того, чтобы расчистить снег, нажимать на елочные игрушки для их сбора.

Весна – необходимо, нажатием на талый снег, дождаться момента, когда он растает (уменьшится и исчезнет) и появится подснежник.

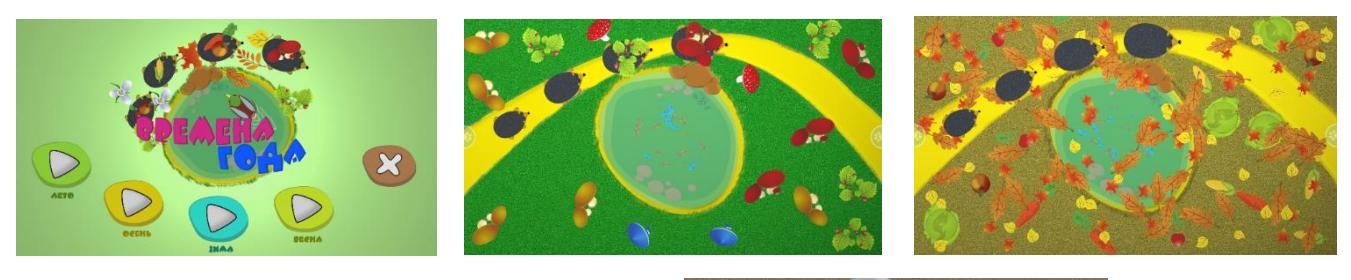

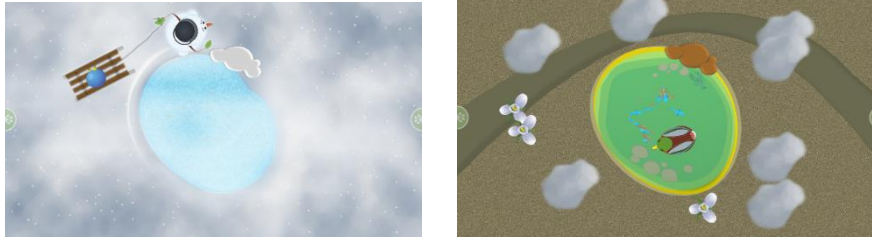

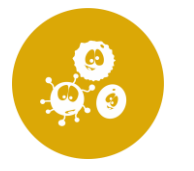

Обучение детей дифференцированию однородных предметов различных цветов, распознавание эмоций, развитие быстроты и ловкости движений.

#### **Описание.**

В игре необходимо «лопнуть» всех микробиков, различного цвета и типа (разные эмоции), которые перемещаются по экрану.

Несколько режимов игры позволяют играть на скорость - детям предложено как можно быстрее выполнить задание («лопнуть» всех микробиков); играть командой – одни участники «лопают» микробиков, а другие их добавляют на экран, выполнять задания по «лопанью» микробиков определенного типа (эмоции, цвет).

#### **Управление.**

Необходимо нажимать на микробика для того чтобы лопнуть его. Для того чтобы добавить микробика на экран, необходимо нажать в свободную зону экрана.

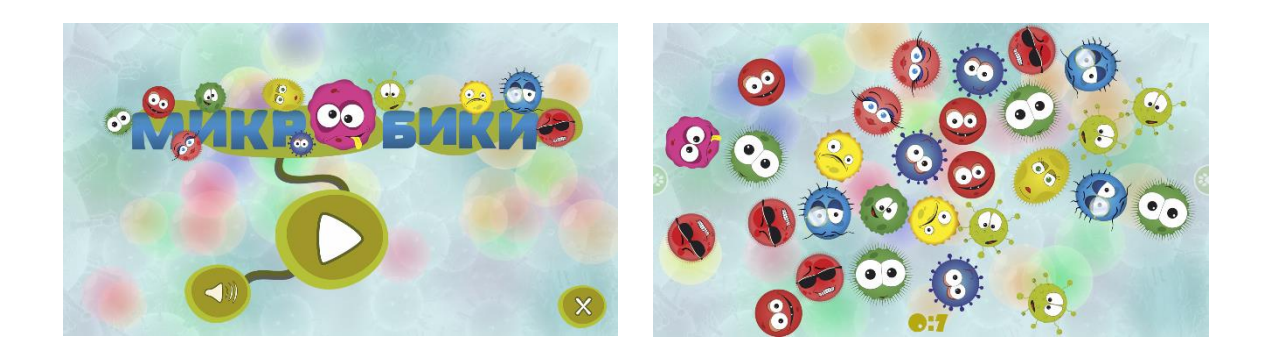

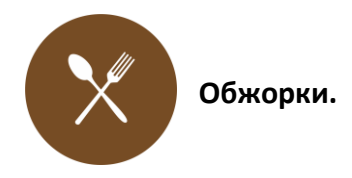

Обучение детей дифференцированию однородных предметов различных цветов, развитие быстроты и ловкости движений.

#### **Описание.**

Необходимо переместить леденец определенного цвета в рот «обжорки» соответствующего цвета. Если леденец не совпадает по цвету с «обжоркой», то «обжорка» не станет его проглатывать.

Несколько режимов игры позволяют играть на скорость - детям предложено, как можно быстрее выполнить задание, а именно накормить всех «обжорок»; играть командой каждый ребенок перемещает леденец определённого цвета.

#### **Управление.**

Необходимо перемещать по экрану леденцы в рот «обжоркам».

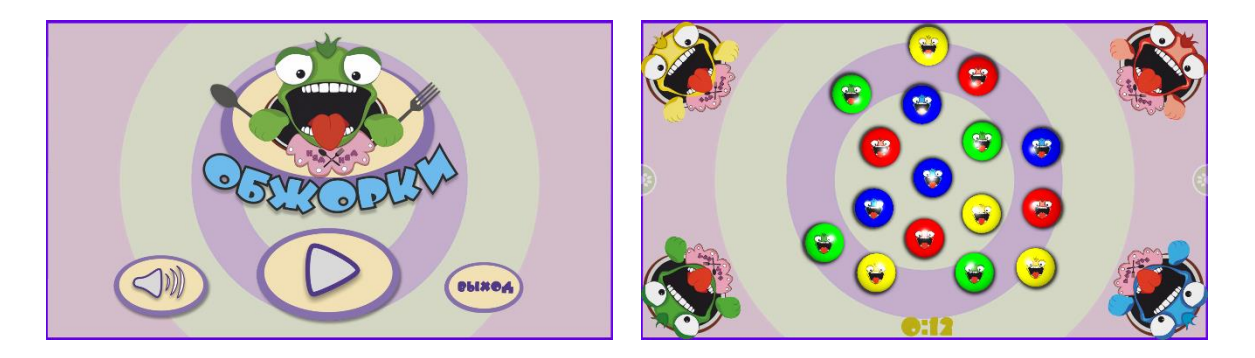

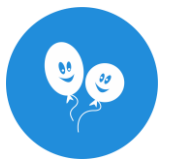

Обучение счёту. Развитие быстроты и ловкости движений.

#### **Описание.**

В игре необходимо накачивать шарики насосом. Клоун произносит цифру от 1 до 10 в случайном порядке. Необходимо нажать на насос, соответствующее цифре количество раз. Если нажатий больше, то шарик лопается и нужно начинать все сначала. Режимы игры позволяют выбирать количество игроков (шариков) от 1 до 4.

#### **Управление.**

Для переключения режима игры необходимо переместить кнопку выбора вниз или вверх. Чтобы накачать шарик, необходимо нажимать на насос.

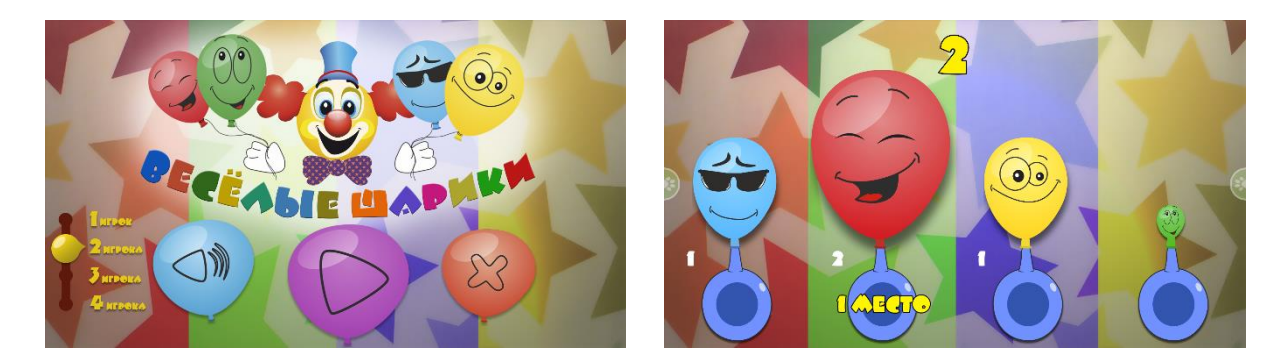

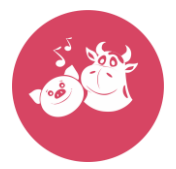

 **Детский синтезатор (Му-хрю фон).** 

#### **Задачи.**

Знакомство детей с нотами, звуками животных, развитие творческих способностей.

#### **Описание.**

Синтезатор состоит из 7 клавиш (до ре ми фа соль ля си), имеющих цвета радуги и 8 кнопок, при нажатии на которые имитируются звуки животных (корова, кошка, овца, свинья, собака, утка), звучит пианино и голос девочки. В зависимости от выбранной кнопки, при нажатии на клавиши, воспроизводится звук, соответствующий ноте. Есть возможность прослушать названия нот. При нажатии на кнопку звук будет повторяться в одной и той же тональности пока не нажать на соответствующую тональности клавишу.

#### **Управление.**

Необходимо нажимать на кнопки и клавиши.

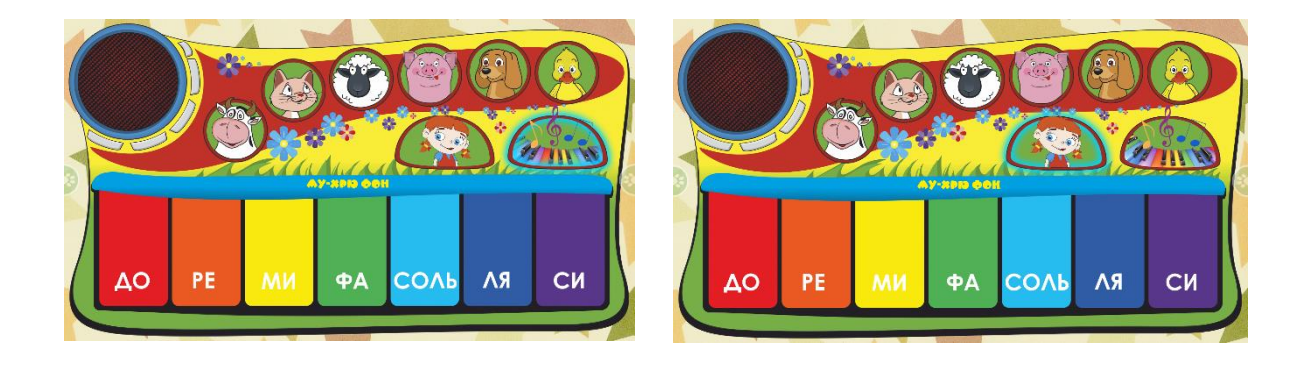

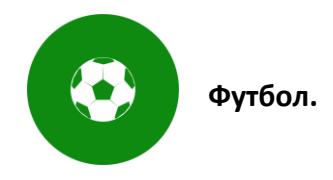

Развитие целеустремлённости, быстроты и ловкости движений.

#### **Описание.**

Импровизированный детский футбол, с возможностью управления до шести игроков одновременно, при помощи перемещения игроков по экрану. Цель игры – набрать наибольшее количество очков (голов).

#### **Управление.**

Необходимо перемещать игроков по полю, так чтобы игроки касались мяча.

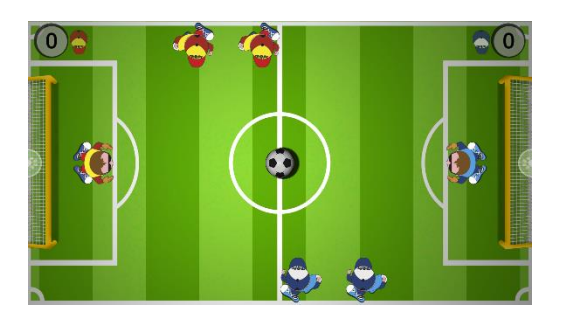

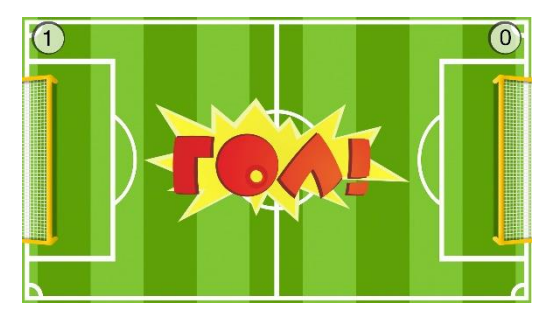

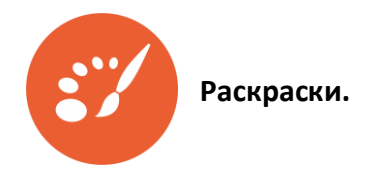

Развитие творческих способностей.

#### **Описание.**

Имитация популярных детских водных раскрасок.

#### **Управление.**

Для раскрашивания необходимо перемещать курсор/палец/маркер по экрану. Картинки переключаются нажатием на кнопки со стрелками.

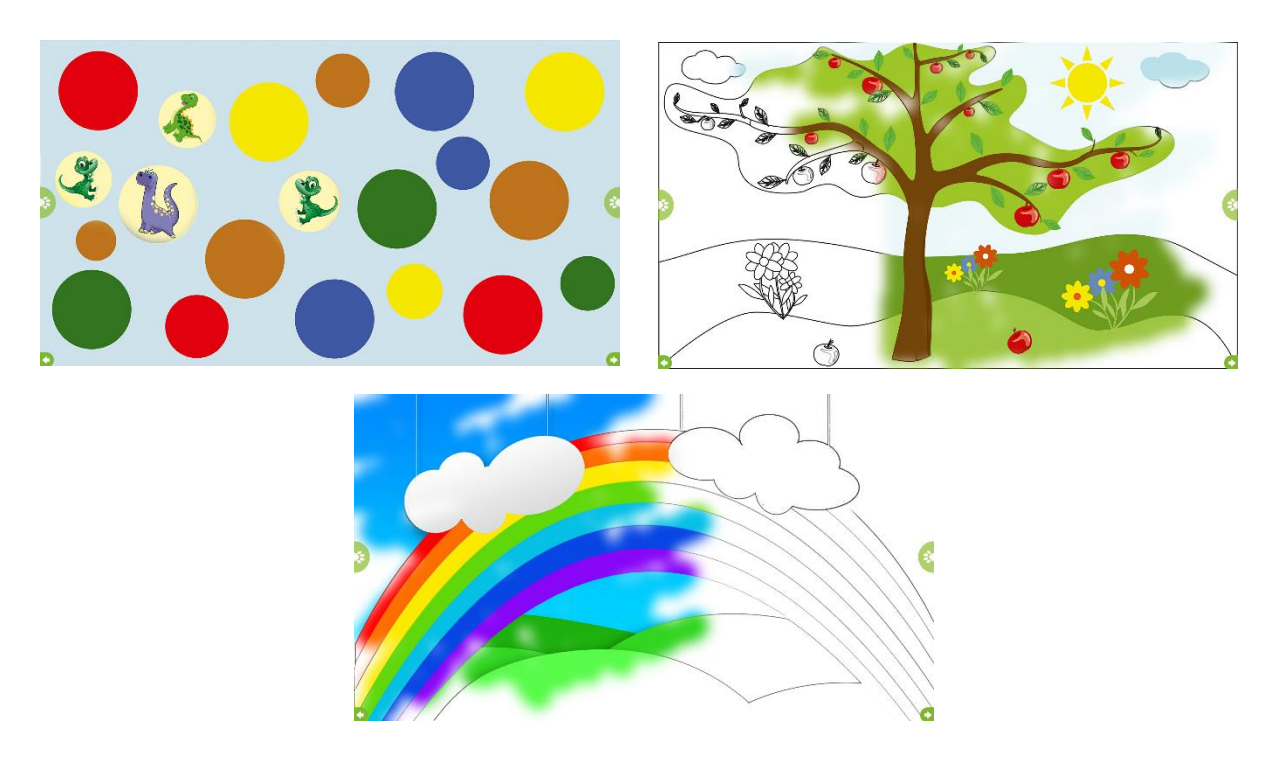

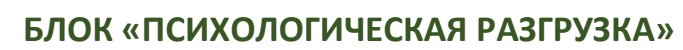

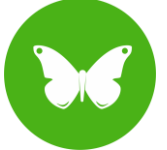

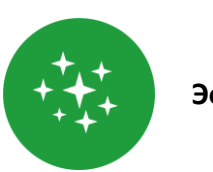

 **Эффекты.** 

Психологическая разгрузка.

#### **Описание.**

При прикосновении к экрану появляются светящиеся фонарики (молнии, цветы и прочие эффекты). Задержка светового эффекта позволяет рисовать на экране различные геометрические фигуры, буквы, цифры.

Эффекты меняются при нажатии на кнопки, расположенные слева и справа.

Всего 16 эффектов.

#### **Управление.**

Необходимо перемещать курсор/палец/маркер по экрану.

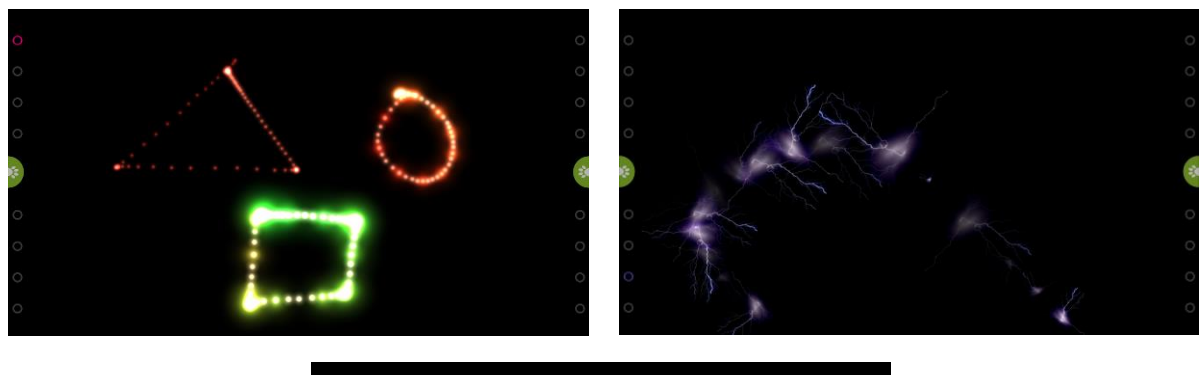

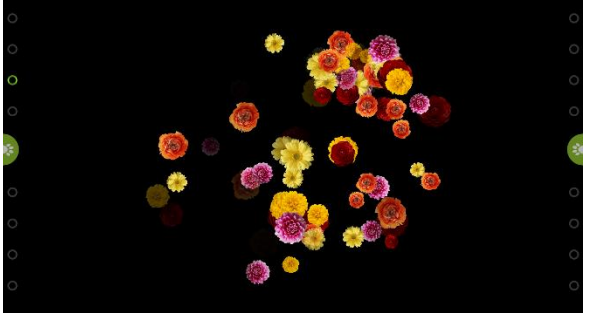

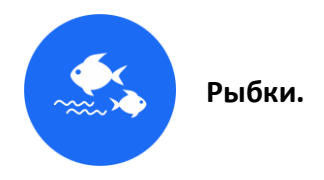

Психологическая разгрузка.

#### **Описание.**

Экран превращается в большое озеро, в котором плавают рыбки. При прикосновении к экрану наблюдается эффект волн по воде, который сопровождается звуковыми эффектами. Рыбки приплывают к месту прикосновения на экране.

#### **Управление.**

Необходимо перемещать курсор/палец/маркер по экрану.

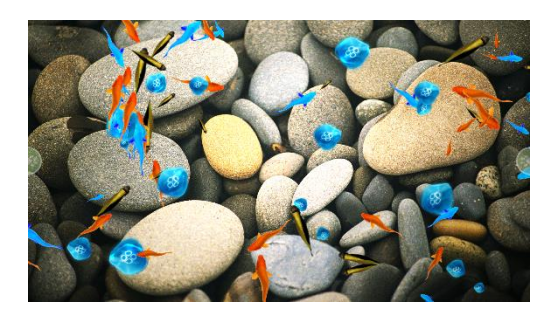

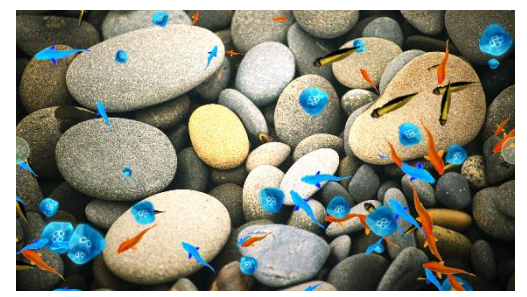

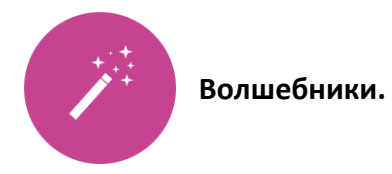

Развитие творческих способностей. Психологическая разгрузка.

#### **Описание.**

Имитация популярных детских водных раскрасок.

В игре предусмотрены картинки, позволяющие ребенку «превращать» пасмурный день в солнечный, зиму в лето, осень в весну, ночь в день, хмурые лица в веселые.

#### **Управление.**

Для раскрашивания необходимо перемещать курсор/палец/маркер по экрану. Картинки переключаются нажатием на кнопки со стрелками.

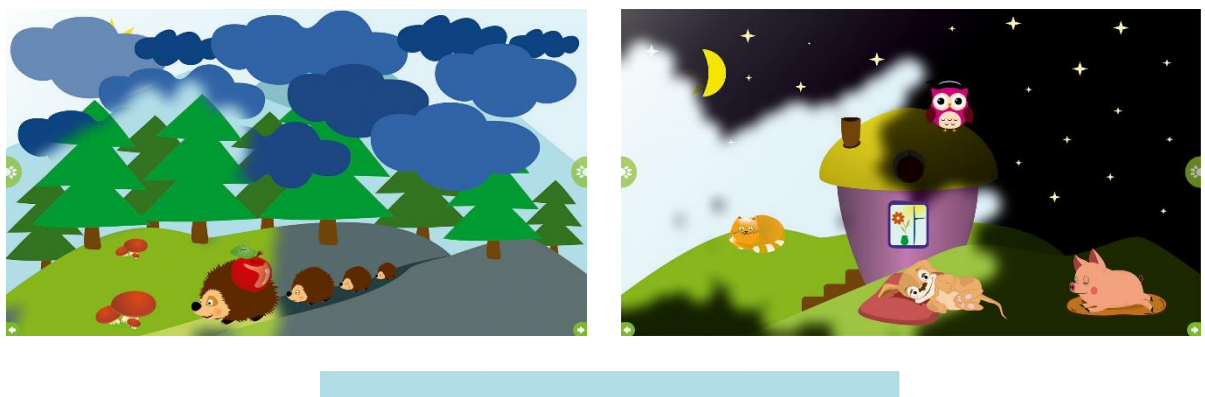

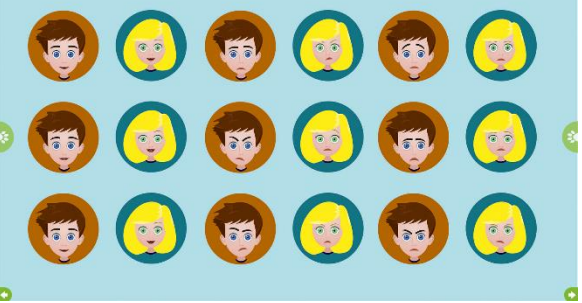